# **Editors - File browser**

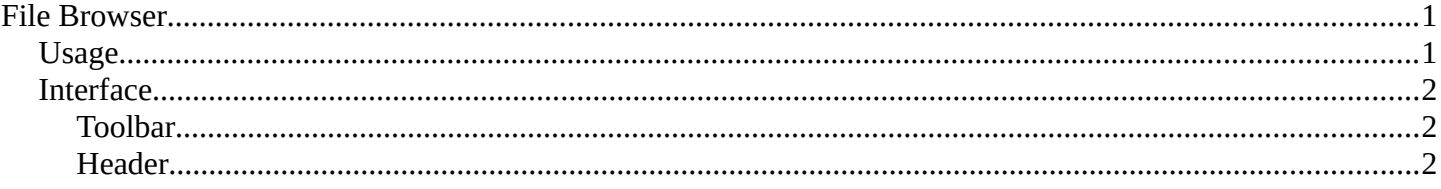

# <span id="page-0-0"></span>**File Browser**

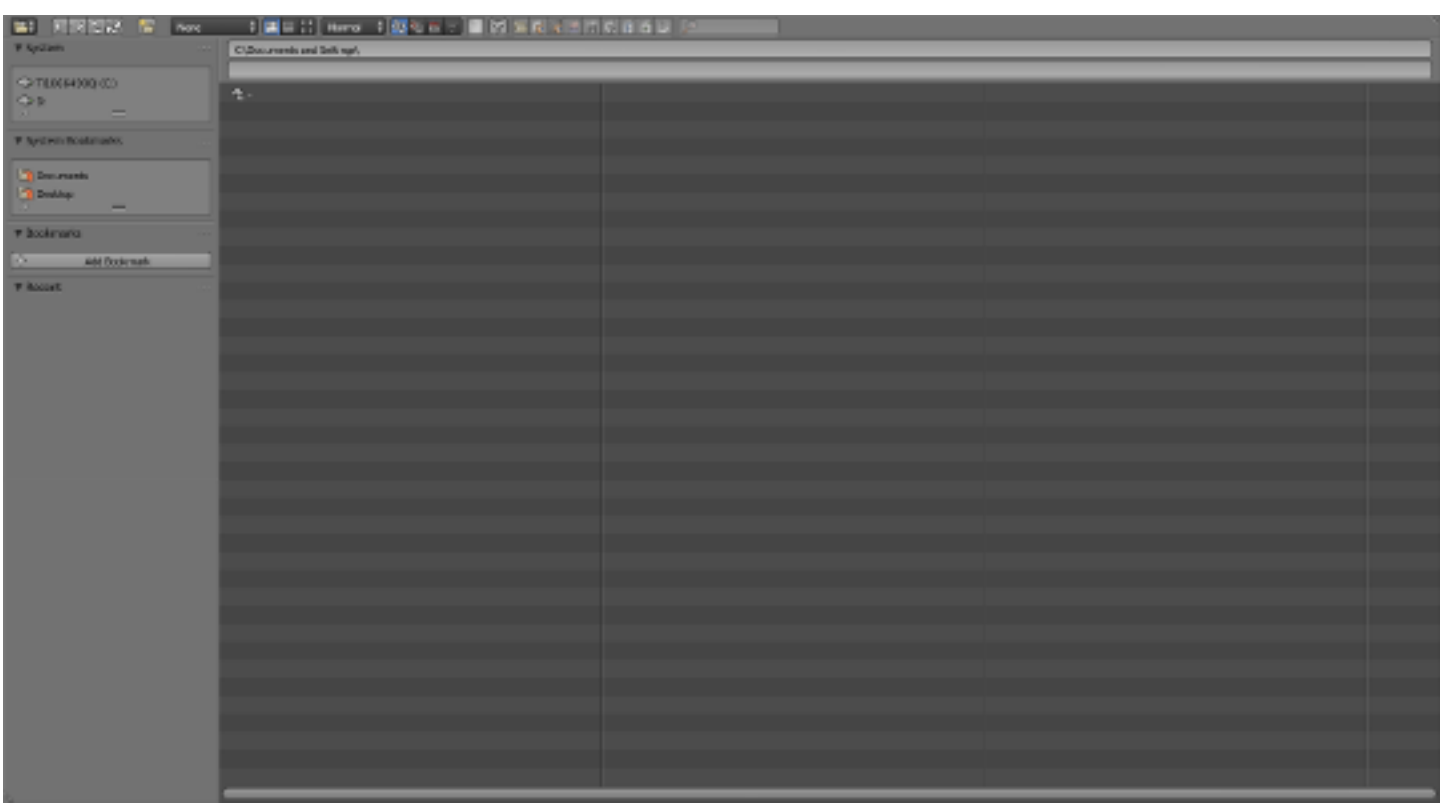

## <span id="page-0-1"></span>**Usage**

The file browser has multiple uses, while its often used for save/load, it can be kept open for other uses too.

Use cases include:

- Opening and Saving Blend files.
- Import/Export other file formats.
- Picking new locations for existing file-paths (images, video's, fonts... etc).
- Browsing inside other .blend files, when using *Append and Link*.

You can also keep the file selector open, as with any other window type. In this case the buttons to load a files is removed.

The main purpose of this is to be able to drag media files.

Bforartists Reference Manual - © Copyright - This page is under OCL license

- Images into the Video Sequence Editor (to set background or apply as material textures).
- Media files into the Video Sequence Editor.

## <span id="page-1-0"></span>**Interface**

## <span id="page-1-1"></span>**Toolbar**

The left sidebar displays different ways to find files and several options.

#### **System**

The system menu contains a list of drives that are available to navigate through to find files. Click on one to jump to that drive.

#### **Bookmarks**

These are folders that you want to be able to access often without having to navigate to them in the file browser. To add a directory to the bookmark menu, navigate to that folder, then click the *Add* button. To remove a folder from the list, simply click the *X* icon next to it.

#### **Recent**

This is a list of recently accessed folders. You can control how many folders appear in this list by going to the *File* tab of the *User Preferences*, in the box labeled *Recent Files*.

### <span id="page-1-2"></span>**Header**

The Header contains several tools for navigation of files. The four arrow icons allow you to:

- *Move to previous folder*
- *Move to next folder*
- *Move up to parent directory*
- *Refresh current folder*

Create a new folder inside the current one by clicking the *Create New Directory* button.

The other icons allow you to control what files are visible and how they are displayed. You can:

- *Display files as a short list*
- *Display files as a detailed list*
- *Display files as thumbnails*

#### **Hint**

Along with all supported image & video formats, thumbnails for fonts and . blend are displayed too.

You can sort files:

- *Alphabetically*
- *By file type*
- *By Date of last edit*
- *By file size*

Click the funnel icon to toggle which file types are shown:

• *Folders*

Bforartists Reference Manual - © Copyright - This page is under OCL license

- *Blend files*
- *Images*
- *Movie files*
- *Scripts*
- *Font files*
- *Music files*
- *Text files*